# **R**による図の書き方 **1**

- **1.** 図にタイトル、**X**軸、**Y**軸にラベルをつける
- **2.** 図のマーカーを変える
- **3.** 図の軸の範囲を変える
- **4.** 図を保存する

について簡単に説明する。

### **1.** 図にタイトル、**X**軸、**Y**軸にラベルをつける

data01.txt にあるデータが以下のコマンドによって読み込んであるとして説明する。

```
> data01 = read.table("data01.txt", header=T, skip=4)
```
head( ) 関数によって最初の5行を見てみる

 $>$  head(data01,5)

 Y X1 X2 X3 北海道 10942 5799 11720 49.2 青森 2953 5544 1597 17.7 岩手 2619 7087 1571 13.4 宮城 2101 6758 1386 10.2 秋田 1788 6627 1528 11.3

#### Yの最初の10行を見るには

 $>$  head(data01\$Y,10) [1] 10942 2953 2619 2101 1788 2140 2568 4203 2769 2281

このままではこのデータ(data01)にあるデータを参照するときに data01\$Y のようにいちいち "data01\$" を前につけなくてはならなく不便なので、新しく Y だけからなるデータを作る。

- > Y=data01\$Y
- > Y

[1] 10942 2953 2619 2101 1788 2140 2568 4203 2769 2281 1968 4224 [13] 300 761

これによって新しく Y だけからなるデータが作られた。 [13] という数字はその横のデータが13 番目のデータである事を示している。同様に X1 というデータを作る。

> X1=data01\$X1

> X1

[1] 5799 5544 7087 6758 6627 5267 8535 9660 6049 4403 5786 6945 807 1784

まず、plot( ) 関数によって(X1, Y) の散布図を描く

 $>$  plot  $(X1, Y)$ 

すると、X1を x 軸、 Y を y 軸にとった以下のような散布図が描かれる。

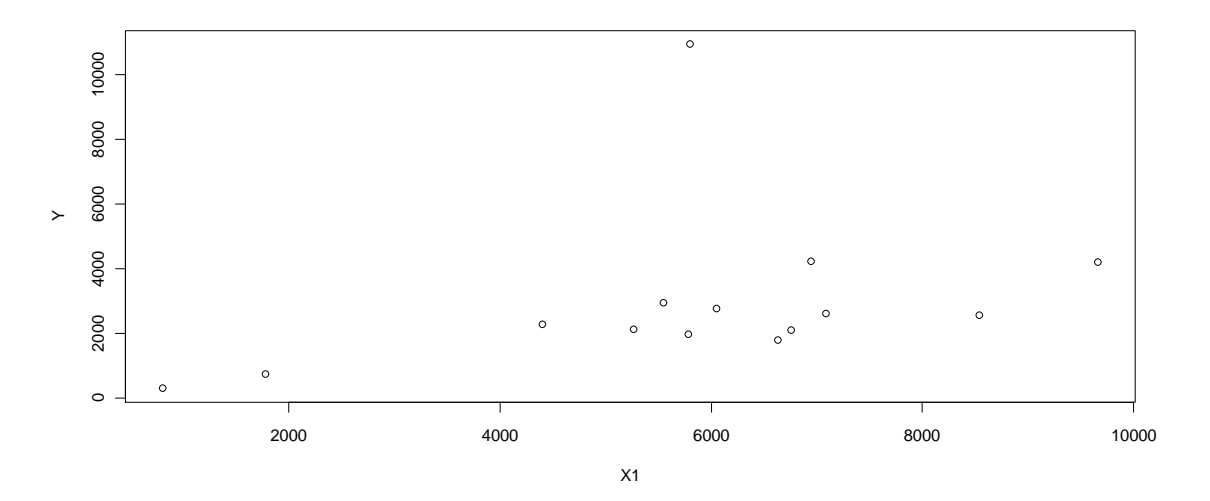

この図を見やすくするためにタイトルをつけ、さらに x軸と y軸にラベルを付ける。 > plot (X1, Y, main="生産額と農家数の散布図", xlab="農家数 (10戸)", ylab="生産高") (青字は強調するためにつけたもので、Rのコマンドでは黒で勿論構わない) 以下のようにタイトルと軸ラベルがつくことがわかる。

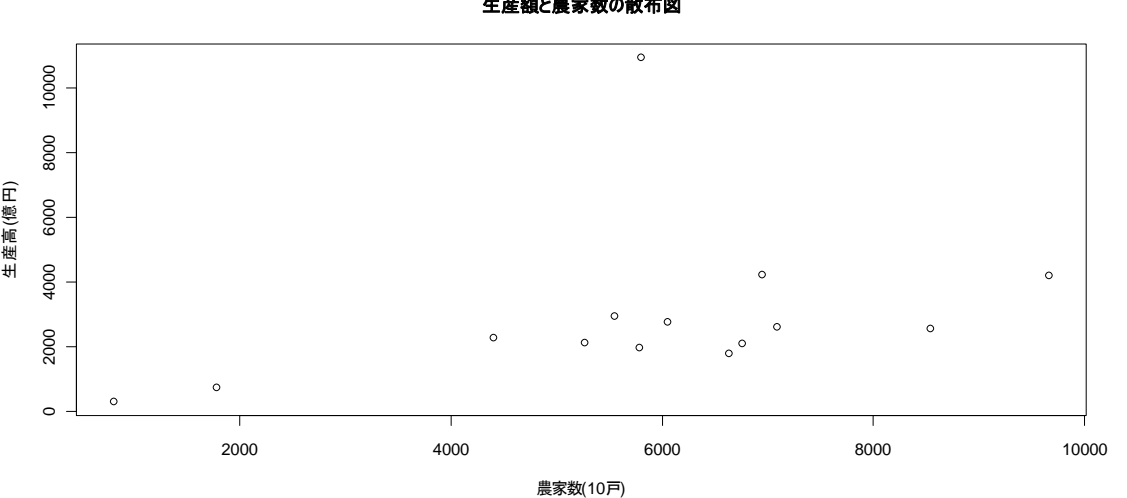

生産額と農家数の散布図

またX軸の下にサブタイトルをつけるには sub を用いて

> plot(X1,Y,main="生産額と農家数の散布図",xlab="農家数(10戸)",ylab="生産高 (億円)",sub="農林水産省「生産農業所得」") とすれば

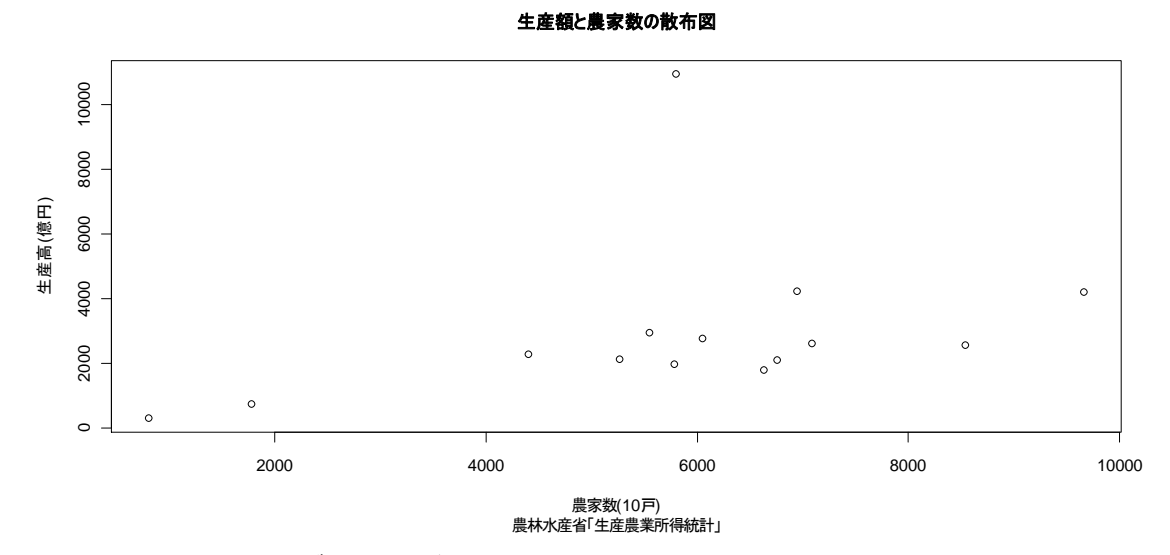

のように X軸の下にサブタイトルがつく。

## **2.** 図のマーカーを変える

(以下ではタイトルや軸ラベルはつけてない場合だが、plot()の中に上記のmainやxlab を指定す ればつけることができる)

図のマーカーを変えるには

> plot(X1,Y,**pch=4**)

のように pch の数字を変えると

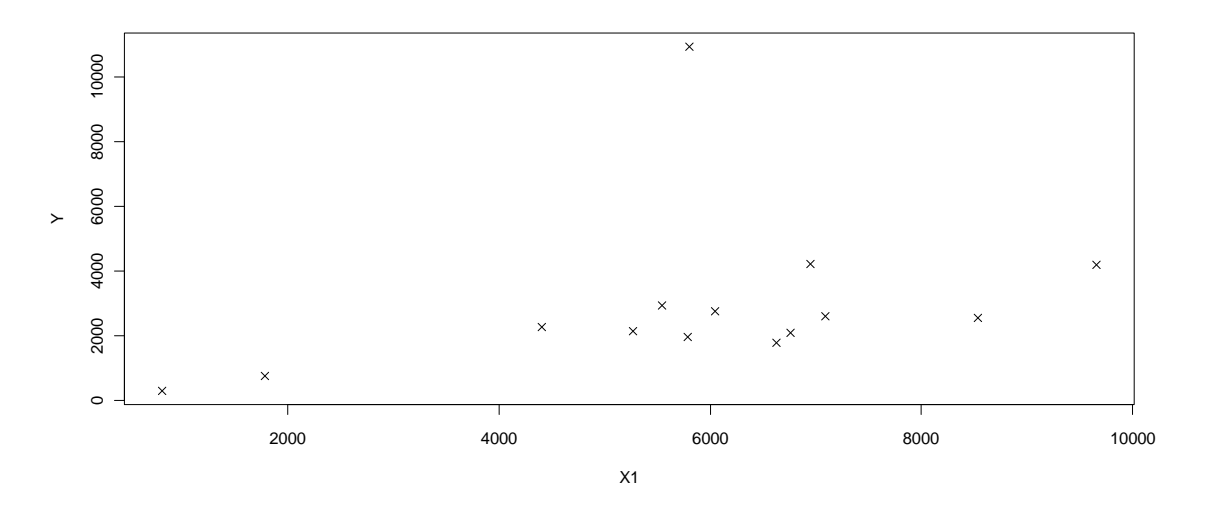

のようにマーカーが変わる。上記の例では "○" から "×" に マーカーが変わっている。pch は1 から25までの数字をとり、それぞれの数字に対応してマーカーが変わる。主なものには 1: ○, 2:△, 3:+, 4:×, 22:□ などがある。

マーカーを大きくするには cex を用いる。たとえばマーカーの大きさを 3 倍にしたい場合は

 $>$  plot(X1, Y, cex=3)

### とすれば

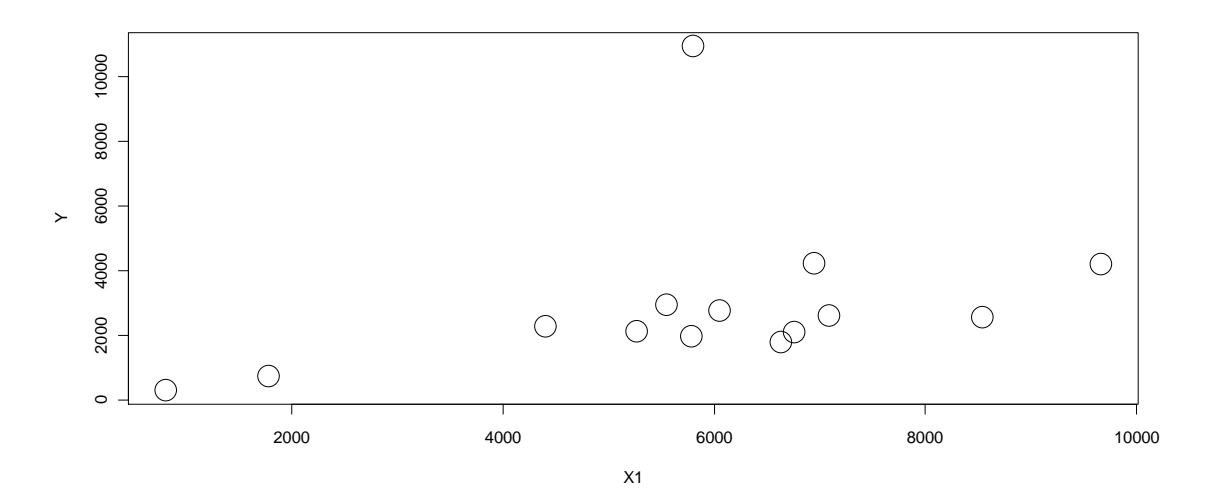

のような図が表示される。またマーカーの色を変更することもできる。これには col を用いる。た とえばマーカーの色を赤色にしたい場合には

 $>$  plot(X1, Y, col="red")

とする。主なものに 青: blue, 緑: green, 黄色: yellow などがある。どのような色が使用可能かどうかは > colors()

によって確認できる。

またマーカーの線の太さを変えたいときには lwd を用いる。たとえば  $>$  plot(X1, Y, cex=3, lwd=5)

とすれば

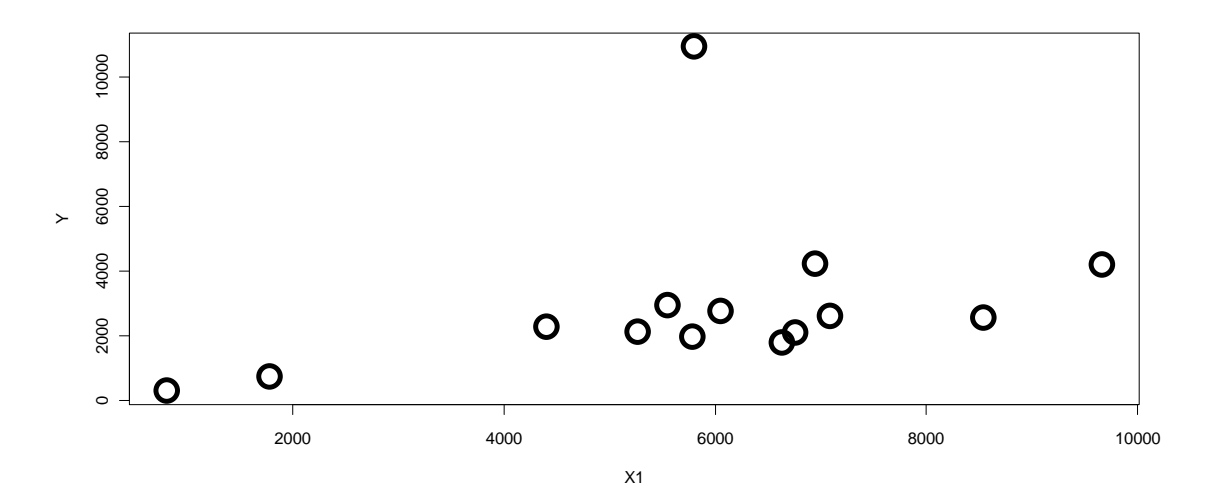

のようにマーカーの線の太さを変更することができる。太さに応じて数字を大きくする。

### **3.** 図の軸の範囲を変える

通常 plot( ) 関数によって散布図を描くと、X軸とY軸の範囲はRが自動的に設定する。これを変 えるには xlim および ylim を用いる。例えば、x 軸の範囲を0から12000、y軸の範囲を 0 から 14000にするには

 $>$  plot(X1, Y, xlim=c(0,12000), ylim=c(0,14000))

とすると

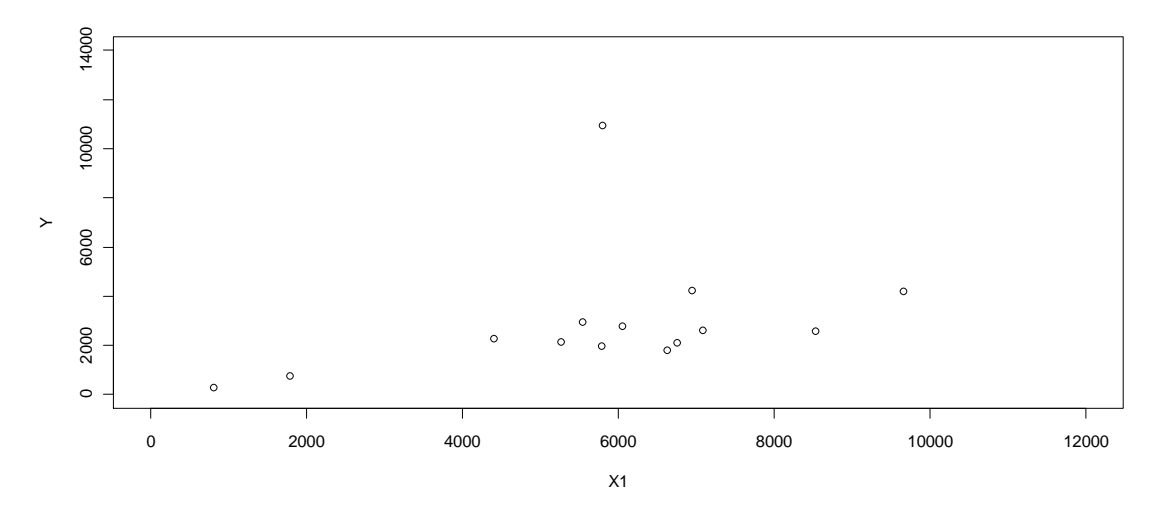

のように軸の範囲が変更されているのがわかる。

#### **4**.図を保存する

作成した図は、右クリックや図のところの「ファイル」などで様々なファイル形式で保存することがで きる。単純にコピーしてMSワードなどに張り付けることもできる。

### **(**様々なファイル形式による保存)

作成したグラフも R のコマンドによって保存が出来る。以下には plot(X1,Y)を jpeg 形式で保 存する場合のコマンドを示す。

まず、

> jpeg()

とコマンドを入力することで、R を jpeg 形式でグラフを読み込ませるよう設定する。その後は上でグ ラフを作ったコマンドと同じで

 $>$  plot(X1, Y)

さっきとは異なり R 上ではグラフが示されないが、これは先ほどまでは pdf 形式でグラフを処理し ていた R が jpeg 形式で読み込んでいることを意味している。

保存したいグラフのプロットが終了したら

> dev.off()

と入れることで保存が完了し、自分がディレクトリに設定したファイルに新しく jpeg ファイルが保 存されていることが確認出来る。なお、jpeg 形式以外にも保存が可能だが、その場合は

```
> jpeg()
を
> png()
や
> jpg()
等に変更すれば良い。
```
# 練習問題

ファイル data01.txt にある Y, X2, のデータについて上記の 1~3 と同じことをやってみる。